# Raspberry Pi domotica farm

## **Table of Contents**

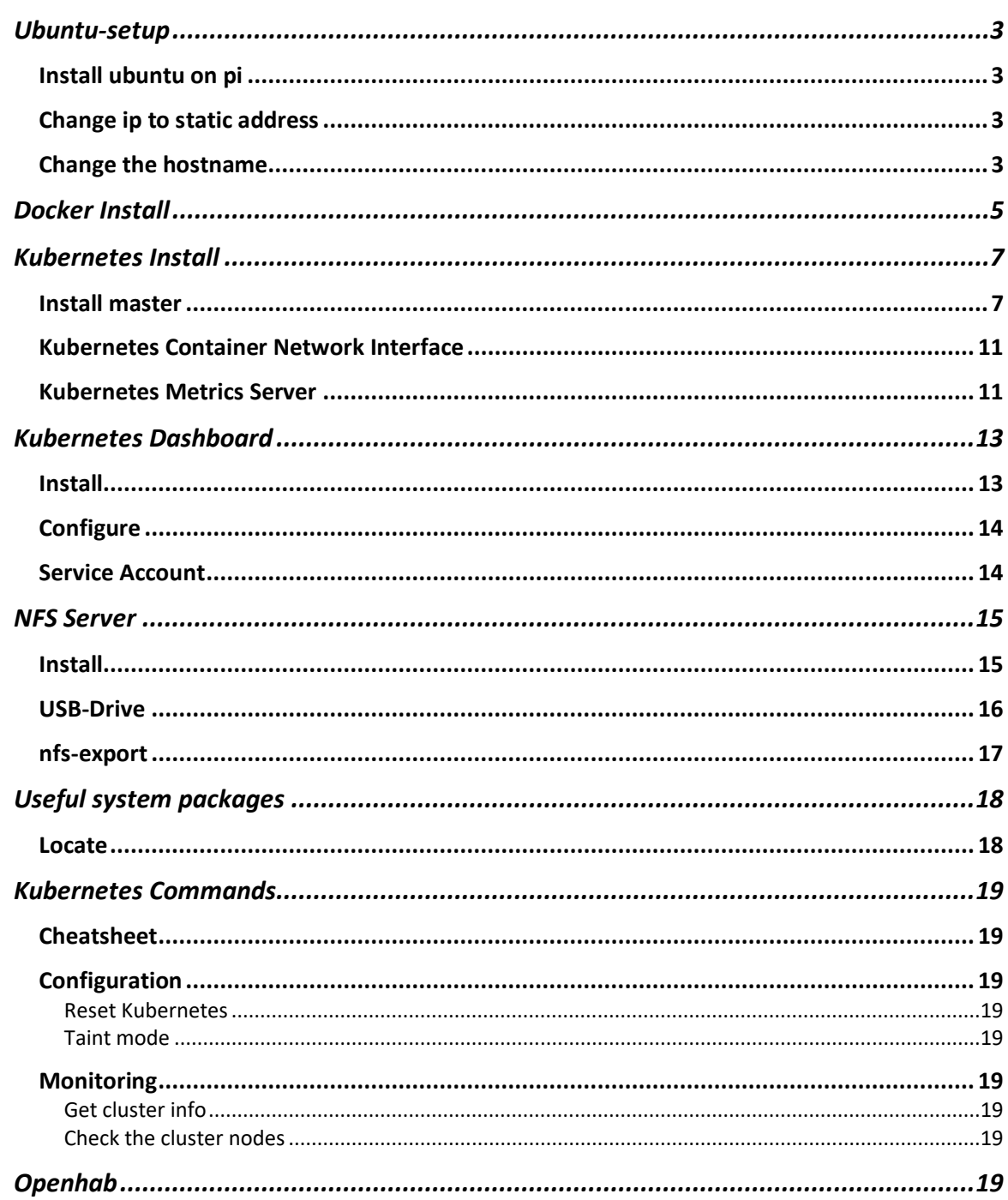

## <span id="page-2-0"></span>Ubuntu-setup

<span id="page-2-1"></span>Install ubuntu on pi

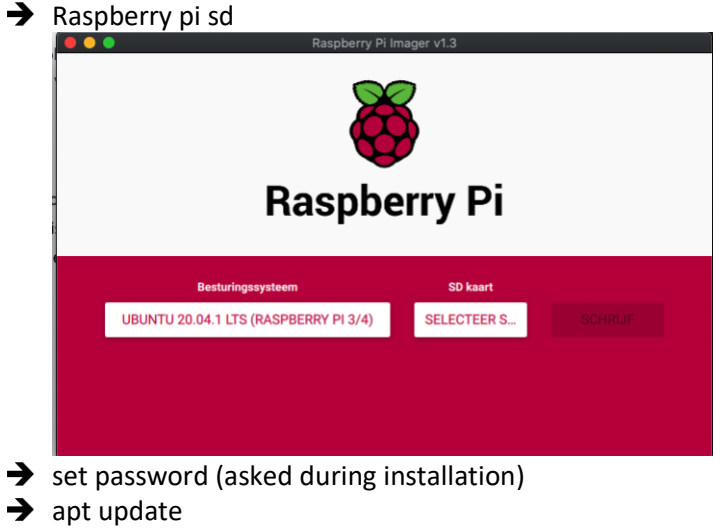

 $\rightarrow$  apt upgrade

## <span id="page-2-2"></span>Change ip to static address

On ubuntu these are set by netplan, modify /etc/netplan/50-cloud-init.yaml

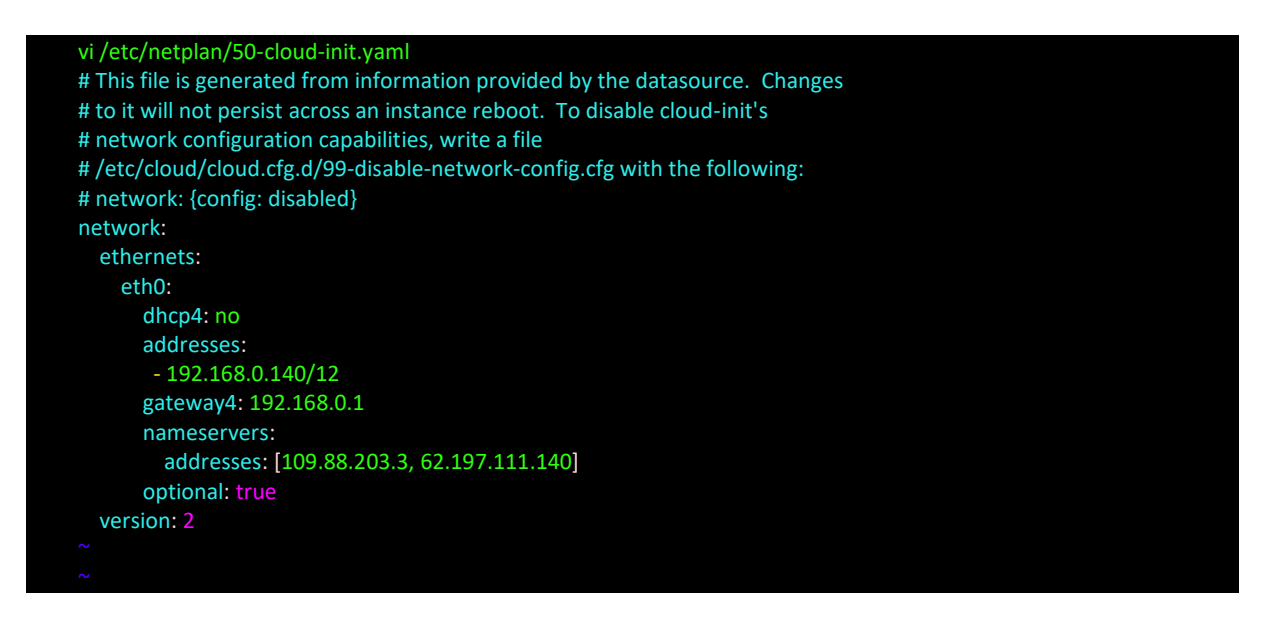

#### Apply the changes:

root@ubuntu:~# netplan apply root@ubuntu:~#

## <span id="page-2-3"></span>Change the hostname

root@ubuntu:~# hostnamectl set-hostname colom-master root@ubuntu:~#

When you exit the session and reconnect the hostname should be changed in the lines root@colom-master:~#

## <span id="page-4-0"></span>Docker Install

When ubuntu is configured, installation of docker. All actions for docker need to run as root: Suggest changing to root user:

sudo su -

Installation of docker with apt, don't use snap etc as it does not need to be isolated.

apt install docker.io

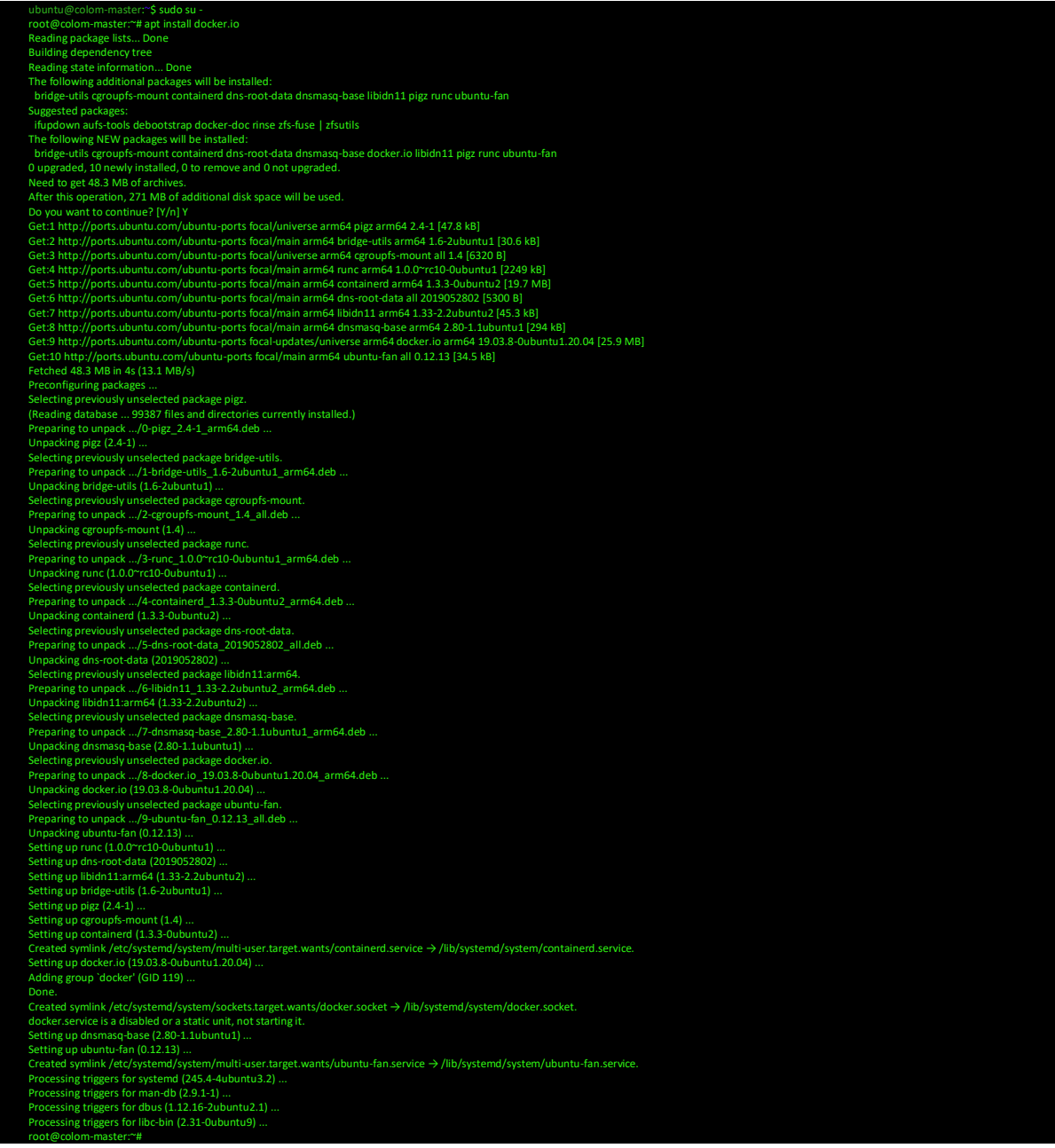

## Enable docker

systemctl enable docker

root@colom-master:~# systemctl enable --now docker Created symlink /etc/systemd/system/multi-user.target.wants/docker.service → /lib/systemd/system/docker.service. root@colom-master:~#

#### Check the version:

П

П

docker --version

root@colom-master:~# docker --version Docker version 19.03.8, build afacb8b7f0 root@colom-master:~#

#### Test docker with the typical hello-world

docker run hello-world

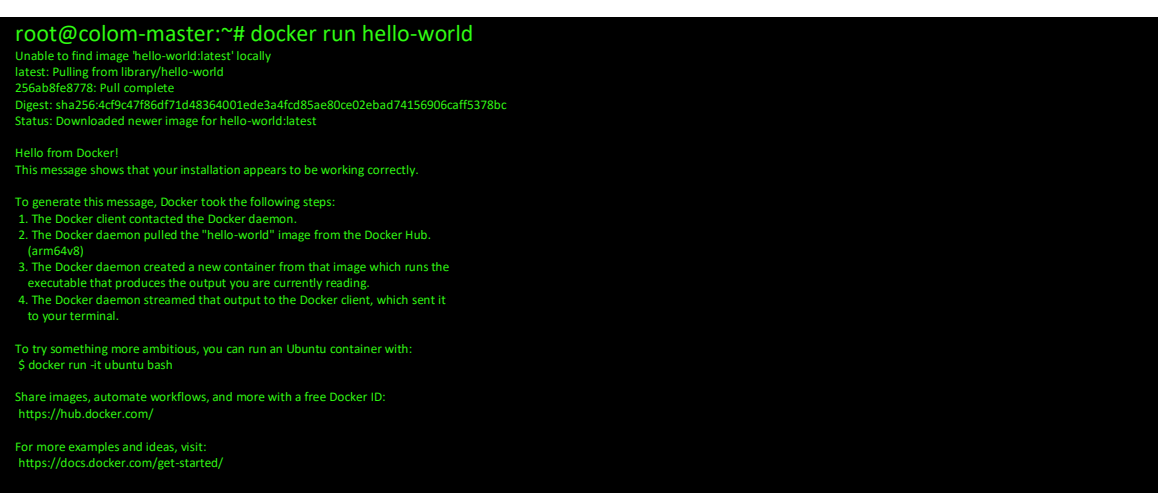

root@colom-master:~#

## <span id="page-6-0"></span>Kubernetes Install

Kubernetes is only helpful if we want multiple nodes (or when the web-gui is required)

## <span id="page-6-1"></span>Install master

To install Kubernetes we'll need the curl and apt-transport-https packages (necessary to get a key to add the Kubernetes repositories)

apt install apt-transport-https curl

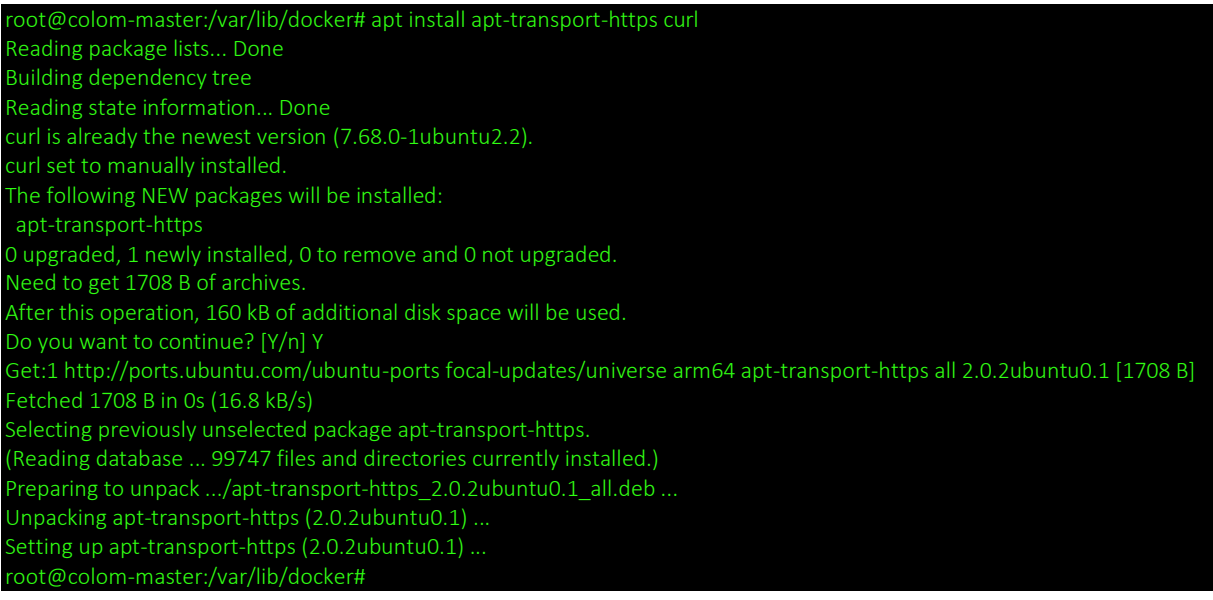

#### Add the repository keys.

curl -s https://packages.cloud.google.com/apt/doc/apt-key.gpg | sudo apt-key add

root@colom-master:/var/lib/docker# curl -s https://packages.cloud.google.com/apt/doc/apt-key.gpg | sudo apt-key add λK root@colom-master:/var/lib/docker#

#### Add the repository.

apt-add-repository "deb http://apt.kubernetes.io/ kubernetes-xenial main"

root@colom-master:/var/lib/docker# apt-add-repository "deb http://apt.kubernetes.io/ kubernetes-xenial main" Hit:1 http://ports.ubuntu.com/ubuntu-ports focal InRelease Hit:2 http://ports.ubuntu.com/ubuntu-ports focal-updates InRelease Hit:3 http://ports.ubuntu.com/ubuntu-ports focal-backports InRelease Hit:4 http://ports.ubuntu.com/ubuntu-ports focal-security InRelease Get:5 https://packages.cloud.google.com/apt kubernetes-xenial InRelease [8993 B] Get:6 https://packages.cloud.google.com/apt kubernetes-xenial/main arm64 Packages [39.2 kB] Fetched 48.2 kB in 2s (24.7 kB/s) Reading package lists... Done root@colom-master:/var/lib/docker#

If you see the below error then the steps above to add the key where not successful.

5 https://packages.cloud.google.com/apt kubernetes-xenial InRelease The following signatures couldn't be verified because the public key is not available: NO\_PUBKEY 6A030B21BA07F4FB Reading package lists... Done W: GPG error: https://packages.cloud.google.com/apt kubernetes-xenial InRelease: The following signatures couldn't be verified because the public key is not available: NO\_PUBKEY 6A030B21BA07F4FB E: The repository 'http://apt.kubernetes.io kubernetes-xenial InRelease' is not signed. N: Updating from such a repository can't be done securely, and is therefore disabled by default. N: See apt-secure(8) manpage for repository creation and user configuration details. root@colom-master:/var/lib/docker#

#### Swap cannot be activated

swapoff -a

root@colom-master:/var/lib/docker# swapoff -a

#### Standard install didn't activate any swap file. This can be validated in /etc/fstab

## Install the packages required for Kubernetes

apt install kubeadm kubelet kubectl kubernetes-cni

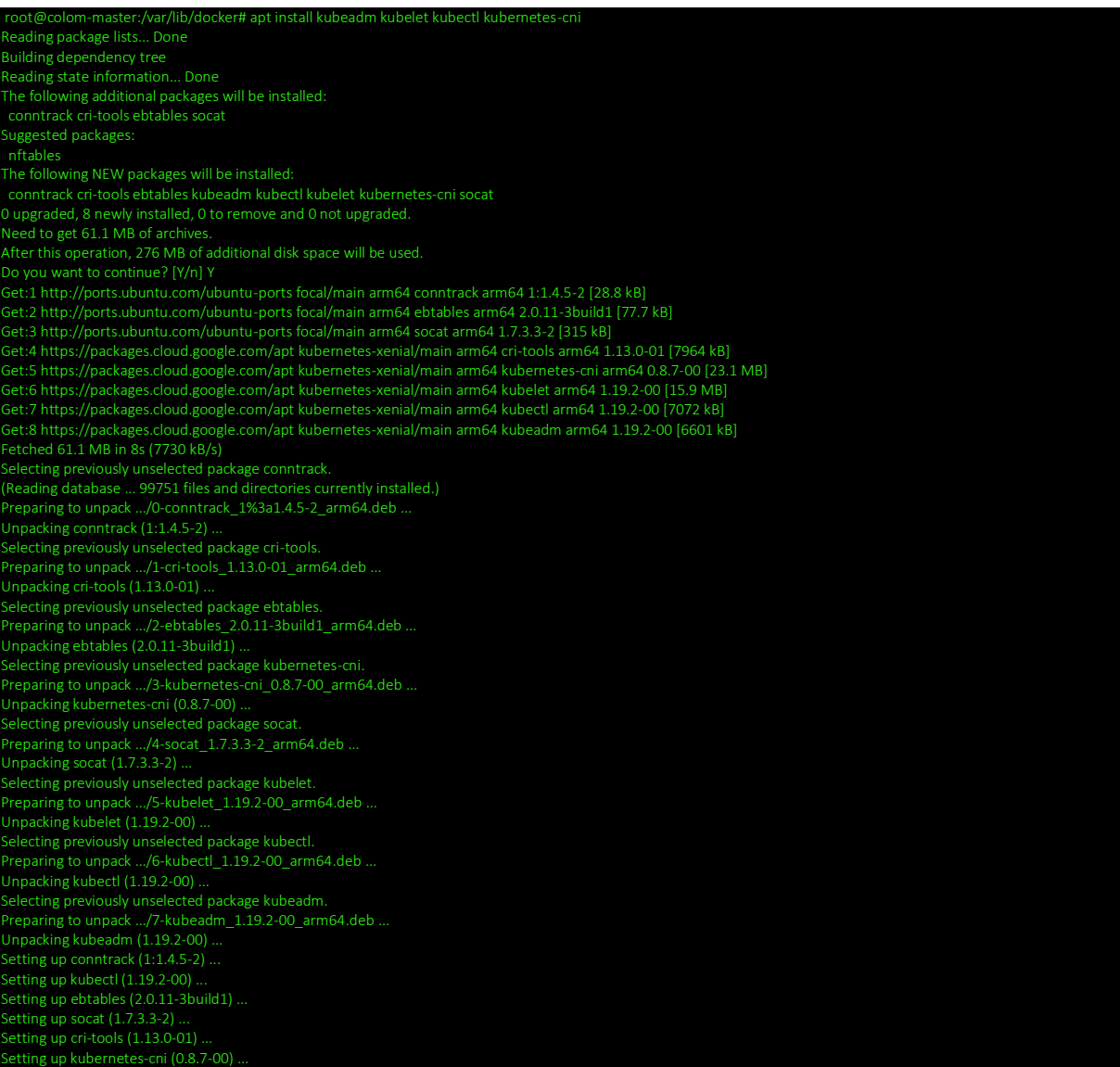

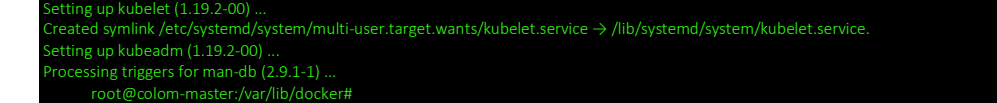

#### Specific system settings:

vi /boot/firmware/cmdline.txt

#### Old settings:

net.ifnames=0 dwc\_otg.lpm\_enable=0 console=serial0,115200 console=tty1 root=LABEL=writable rootfstype=ext4 elevator=deadline rootwait fixrtc New Settings: net.ifnames=0 dwc\_otg.lpm\_enable=0 console=serial0,115200 console=tty1 root=LABEL=writable rootfstype=ext4

#### elevator=deadline rootwait fixrtc cgroup\_enable=cpuset cgroup\_enable=memory cgroup\_memory=1 So the following was added at the end of the line:

*cgroup\_enable=cpuset cgroup\_enable=memory cgroup\_memory=1*

*reboot the system*

## Initialize Kubernetes  $\rightarrow$  only on the master

kubeadm init

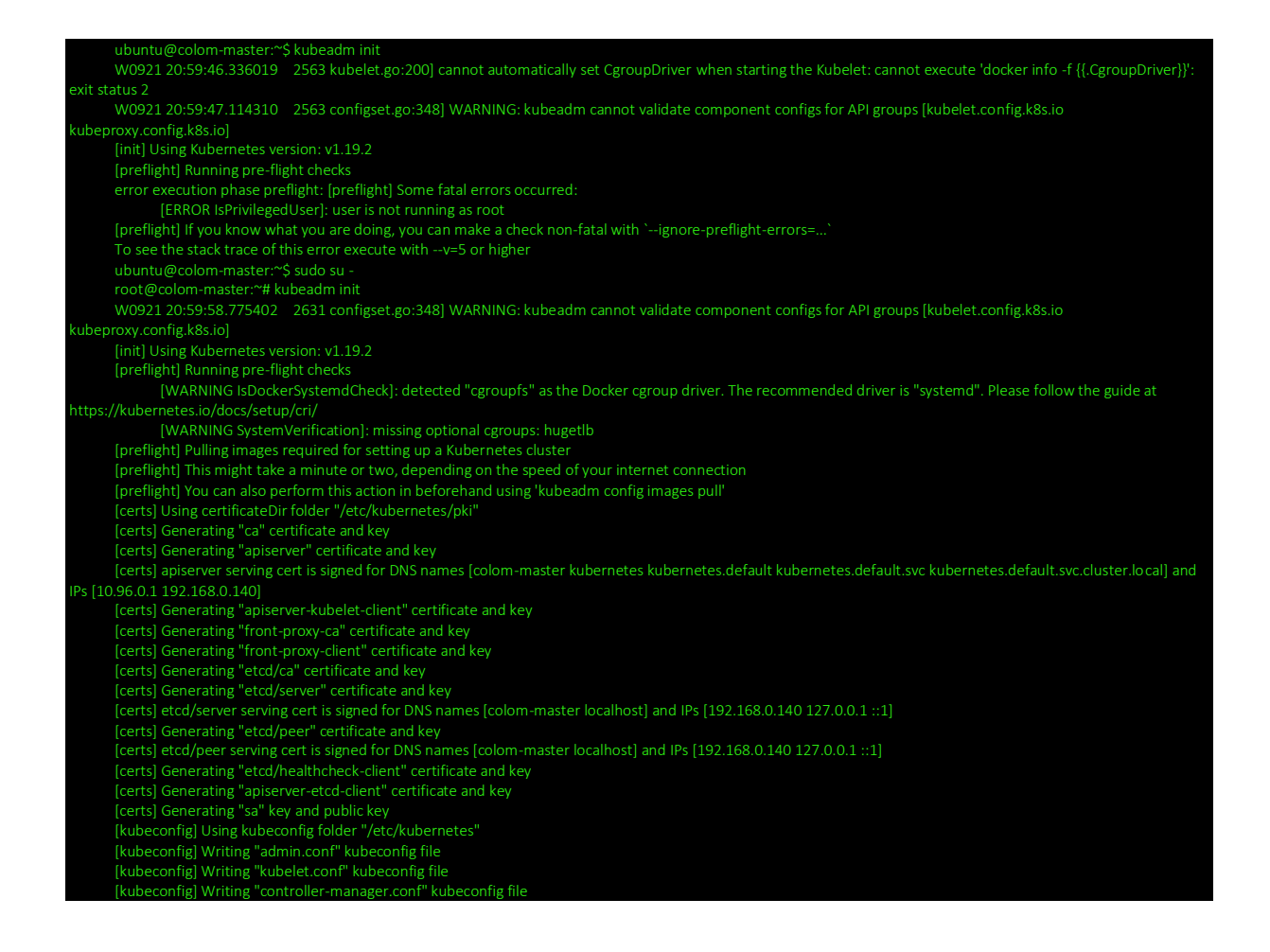

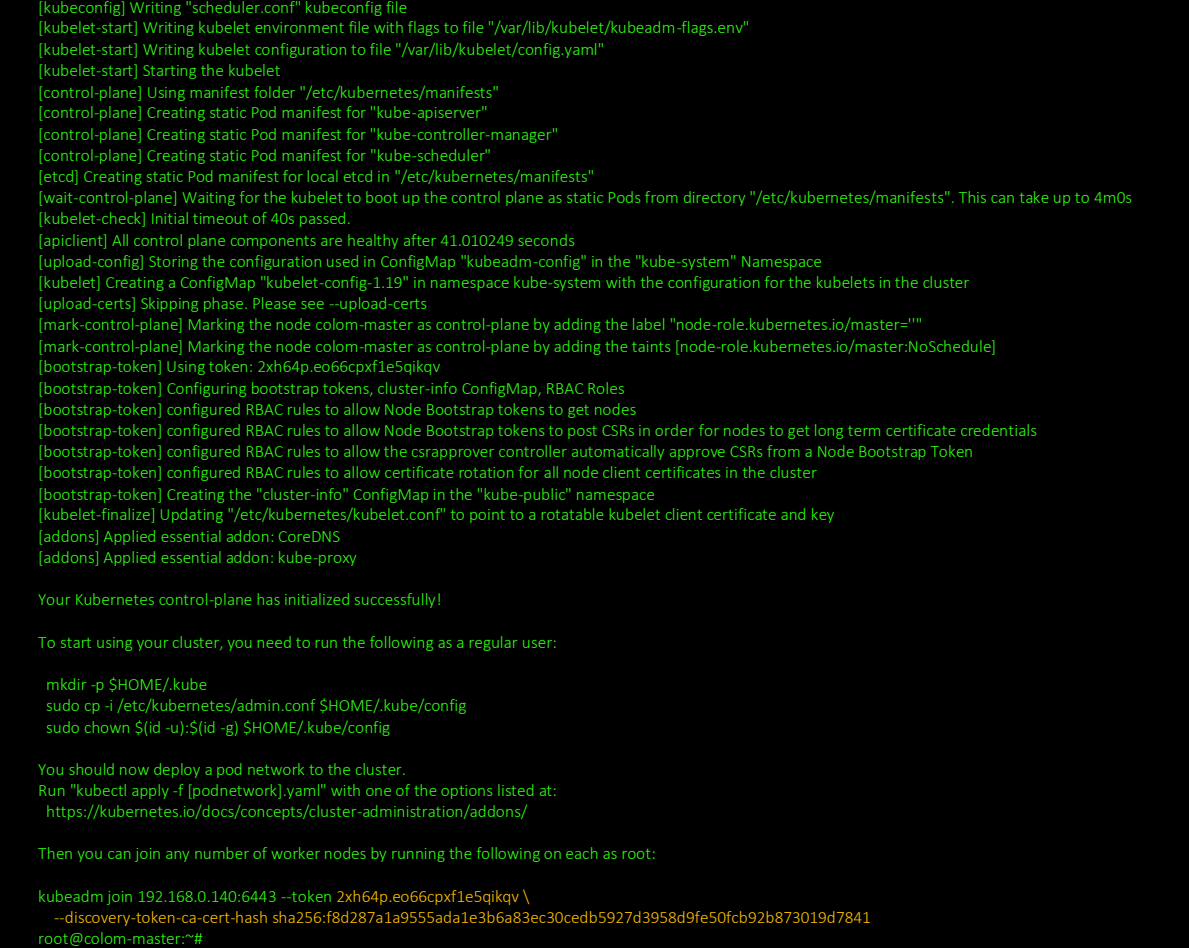

kubeadm-join -> for worker nodes

kubeadm join 192.168.0.140:6443 --token 2xh64p.eo66cpxf1e5qikqv \ --discovery-token-ca-cert-hash sha256:f8d287a1a9555ada1e3b6a83ec30cedb5927d3958d9fe50fcb92b873019d7841

Tokens do expire – so if you need to generate a new one on the master

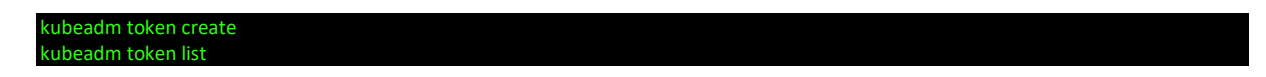

modify the token, but leave the cert as is

Allow user to use Kubernetes commands:

Run the following commands for root (if really required) and e.g. ubuntu user

mkdir -p \$HOME/.kube

sudo cp -i /etc/kubernetes/admin.conf \$HOME/.kube/config

sudo chown \$(id -u):\$(id -g) \$HOME/.kube/config

Check if running:

kubectl cluster-info

rot@colom-master:<mark>~# kubectl cluste</mark>r etes master is running at https://192.168.0.140:6443

## <span id="page-10-0"></span>Kubernetes Container Network Interface

•

We must deploy a Container Network Interface (CNI) based Pod network (calico, flannel,canal or weave-net).

*Reading tip : [https://rancher.com/blog/2019/2019-03-21-comparing-kubernetes-cni](https://rancher.com/blog/2019/2019-03-21-comparing-kubernetes-cni-providers-flannel-calico-canal-and-weave/)[providers-flannel-calico-canal-and-weave/](https://rancher.com/blog/2019/2019-03-21-comparing-kubernetes-cni-providers-flannel-calico-canal-and-weave/)*

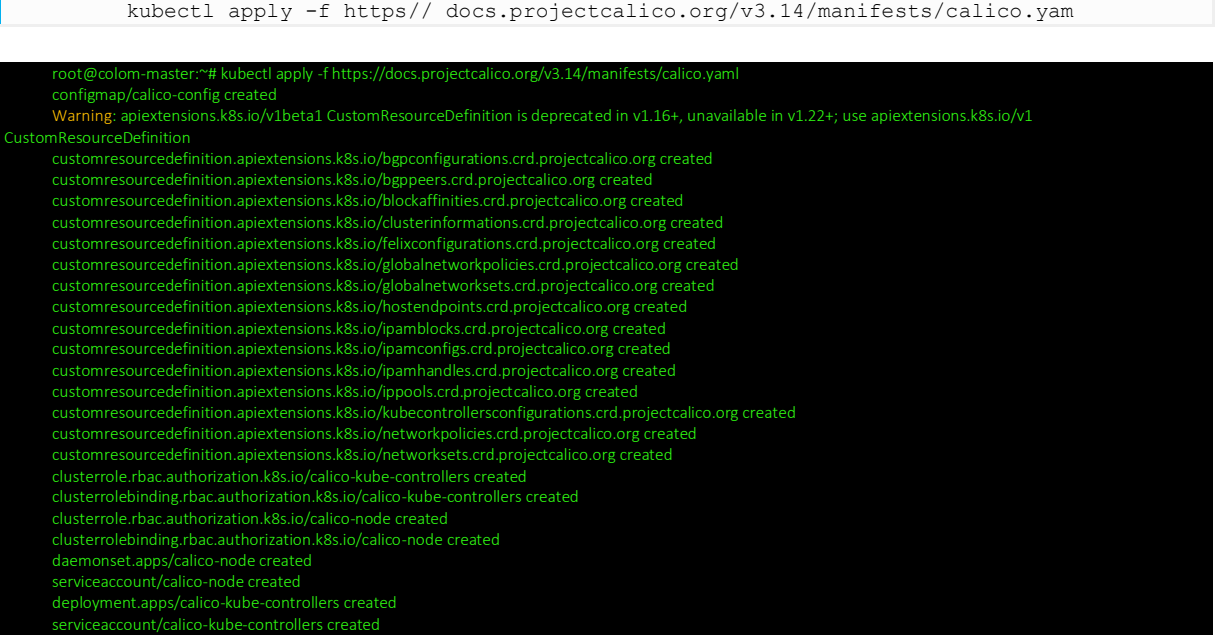

## [Check the nodes](#page-18-6)

## <span id="page-10-1"></span>Kubernetes Metrics Server

*Metrics-Server useful link: <https://github.com/kubernetes-sigs/metrics-server>*

kubectl apply -f https://github.com/kubernetes-sigs/metricsserver/releases/download/v0.3.7/components.yaml

root@colom-master:~# kubectl apply -f https://github.com/kubernetes-sigs/metrics-server/releases/download/v0.3.7/components.yaml clusterrole.rbac.authorization.k8s.io/system:aggregated-metrics-reader created

- clusterrolebinding.rbac.authorization.k8s.io/metrics-server:system:auth-delegator created
- rolebinding.rbac.authorization.k8s.io/metrics-server-auth-reader created
- Warning: apiregistration.k8s.io/v1beta1 APIService is deprecated in v1.19+, unavailable in v1.22+; use apiregistration.k8s.io/v1 APIService
- apiservice.apiregistration.k8s.io/v1beta1.metrics.k8s.io created
- serviceaccount/metrics-server created deployment.apps/metrics-server created
- service/metrics-server created
- clusterrole.rbac.authorization.k8s.io/system:metrics-server created
- clusterrolebinding.rbac.authorization.k8s.io/system:metrics-server created
- root@colom-master:~# kubectl get nodes all-

Solved: Master could not run pods (taint)

kube-system metrics-server-68b849498d-6ksb

#### Check the service:

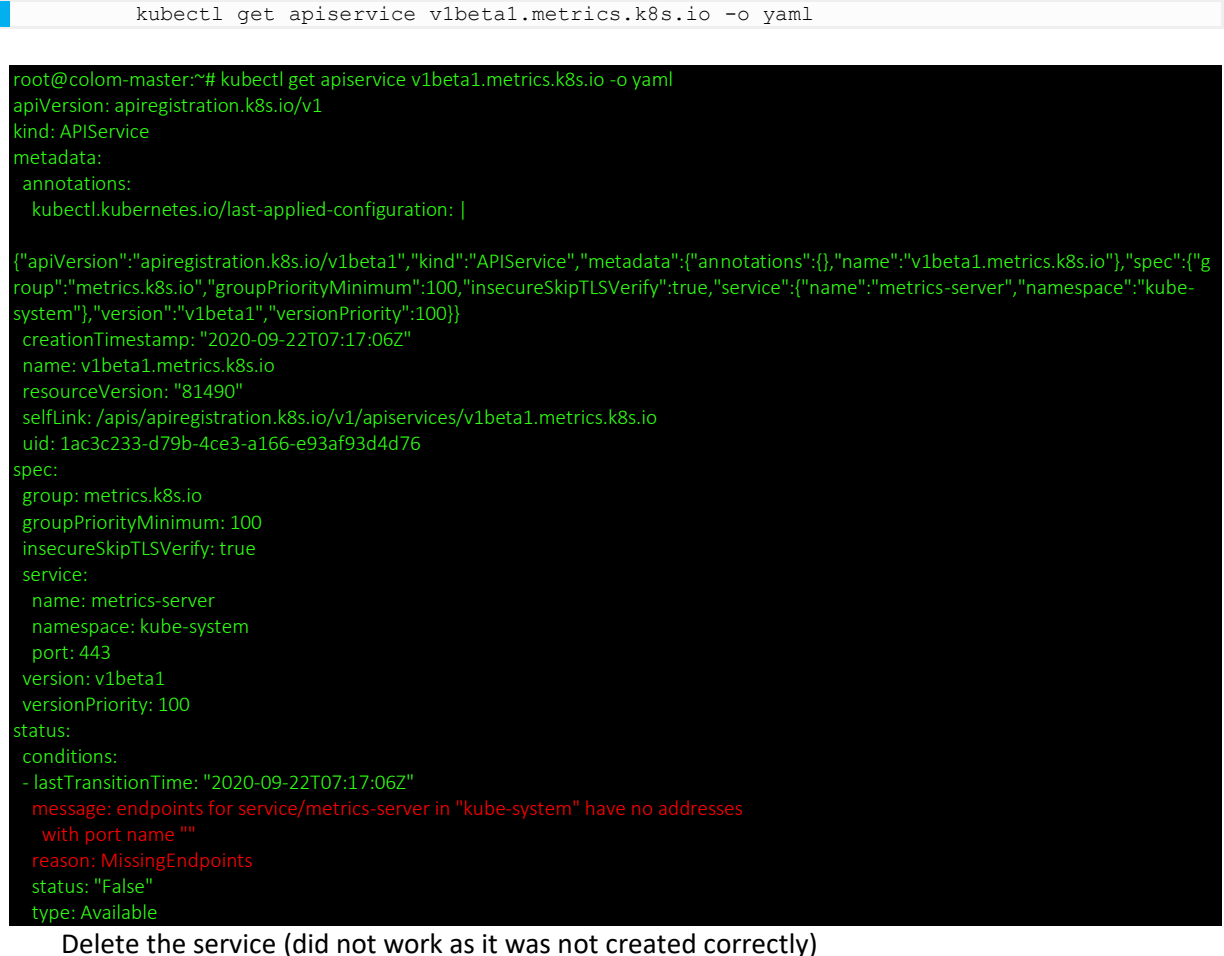

<sup>\*</sup># kubectl delete apiservice v1beta1.metrics

The pod metrics-server kept being in pending state. The root cause could be found by using the describe command:

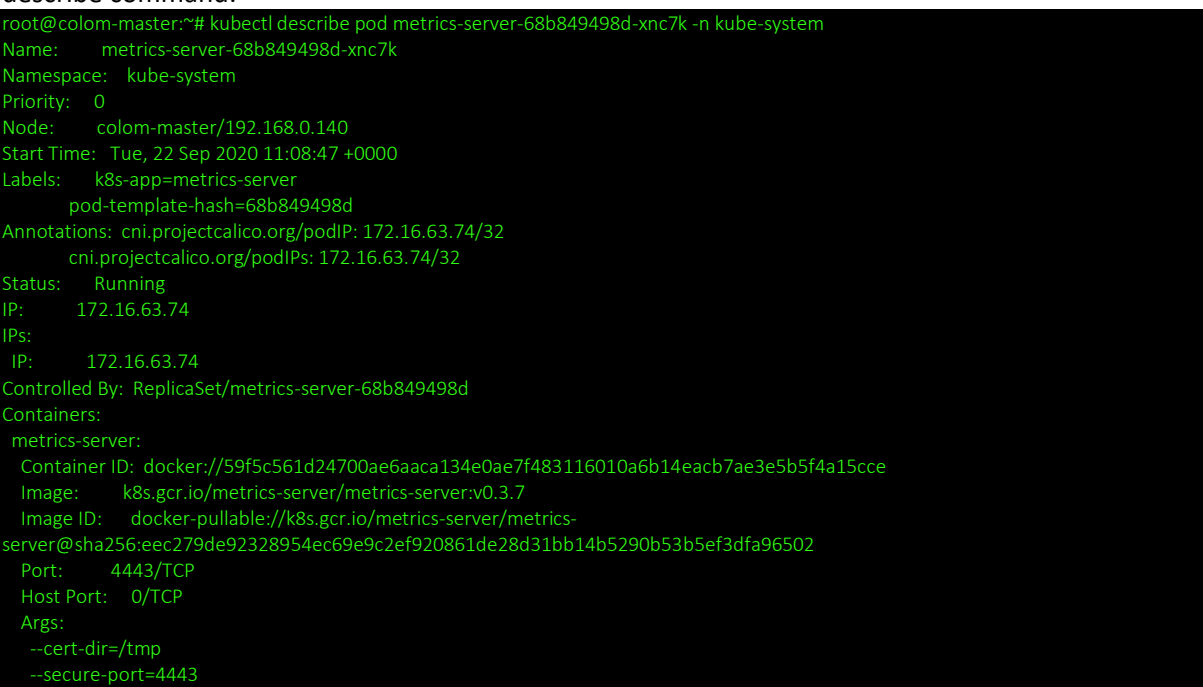

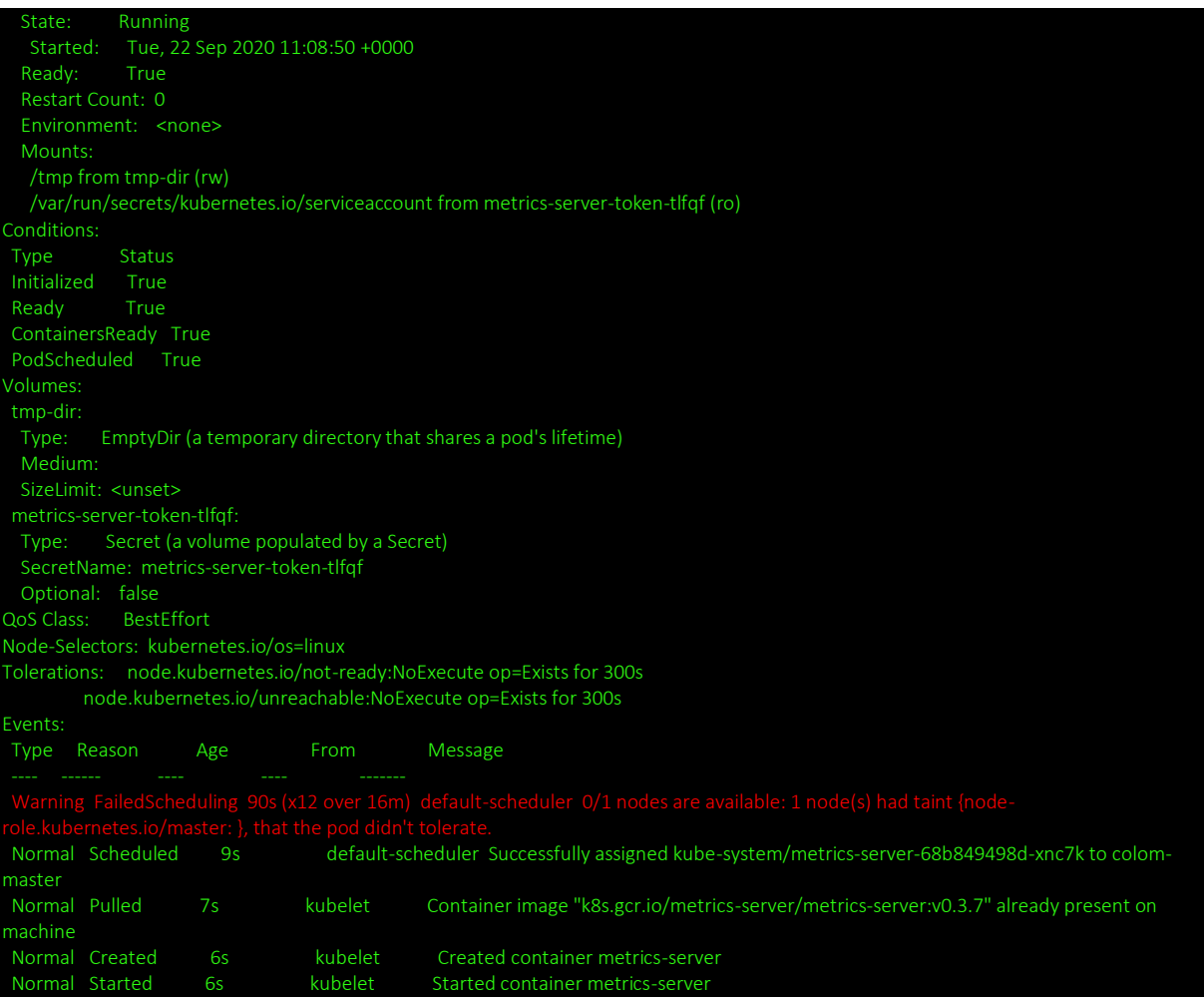

## <span id="page-12-0"></span>Kubernetes Dashboard

<span id="page-12-1"></span>Install

Dashboard install:[https://computingforgeeks.com/how-to-install-kubernetes-dashboard](https://computingforgeeks.com/how-to-install-kubernetes-dashboard-with-nodeport/)[with-nodeport/](https://computingforgeeks.com/how-to-install-kubernetes-dashboard-with-nodeport/)

kubectl apply -f

https://raw.githubusercontent.com/kubernetes/dashboard/master/aio/deploy/re commended.yaml

ubuntu@colom-master:~\$ kubectl apply -f https://raw.githubusercontent.com/kubernetes/dashboard/master/aio/deploy/recommended.yaml namespace/kubernetes-dashboard created serviceaccount/kubernetes-dashboard created service/kubernetes-dashboard created secret/kubernetes-dashboard-certs created secret/kubernetes-dashboard-csrf created secret/kubernetes-dashboard-key-holder created

configmap/kubernetes-dashboard-settings created

role.rbac.authorization.k8s.io/kubernetes-dashboard created

clusterrole.rbac.authorization.k8s.io/kubernetes-dashboard created rolebinding.rbac.authorization.k8s.io/kubernetes-dashboard created clusterrolebinding.rbac.authorization.k8s.io/kubernetes-dashboard created deployment.apps/kubernetes-dashboard created service/dashboard-metrics-scraper created deployment.apps/dashboard-metrics-scraper created ubuntu@colom-master:~\$

## <span id="page-13-0"></span>Configure

Changing to NodePort to open up outside the cluster If we check the service we see the port is only opened internally

ubuntu@colom-master:~\$ kubectl get services -n kubernetes-dashboard NAME TYPE CLUSTER-IP EXTERNAL-IP PORT(S) AGE dashboard-metrics-scraper ClusterIP 10.98.108.182 <none> 8000/TCP 21m kubernetes-dashboard ClusterIP 10.111.187.95 <none> 443/TCP 21m

## Edit the service to change the type to NodePort

kubectl edit service kubernetes-dashboard -n kubernetes-dashboard

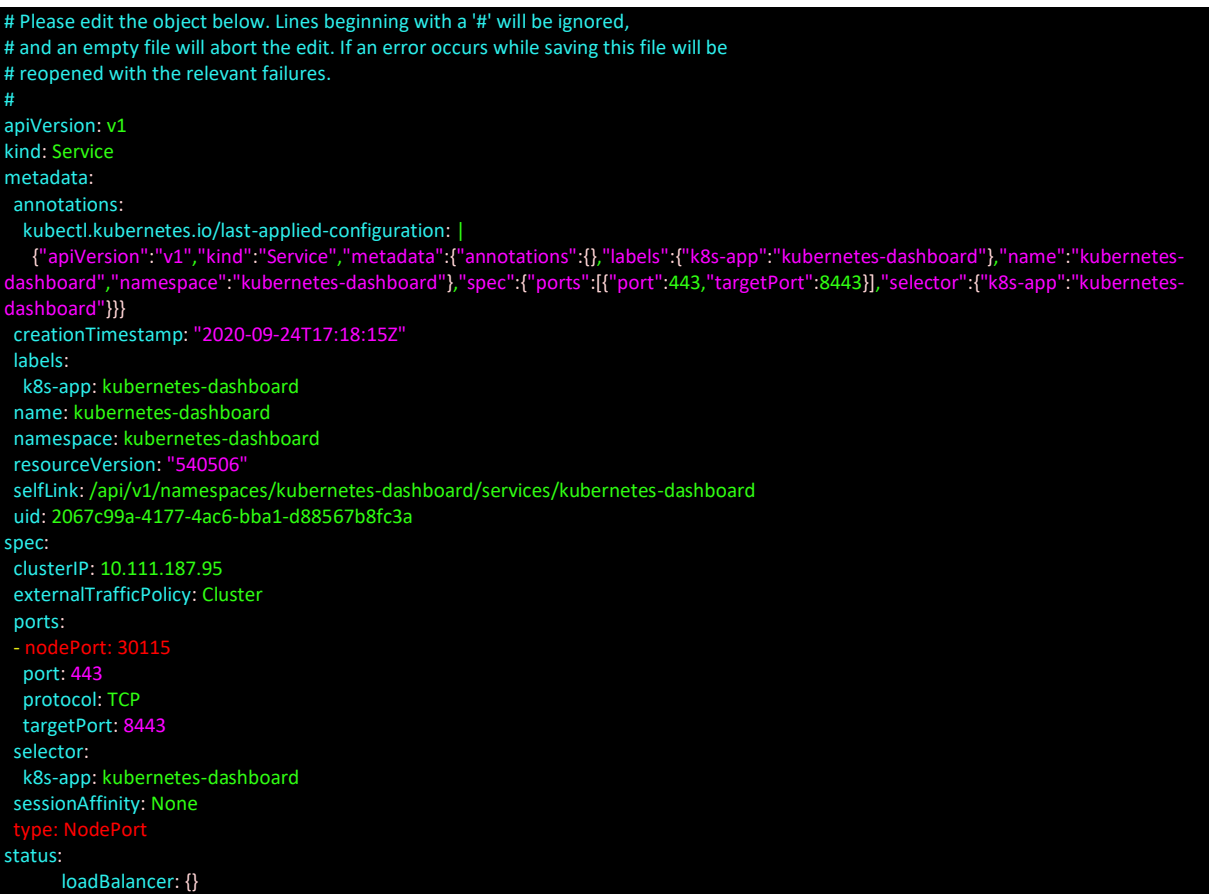

The dashboard should now be reachable from the webbrowser of any computer on the network

Remote link :<https://192.168.0.140:30115/#/login>

<span id="page-13-1"></span>Service Account

ubuntu@colom-master:~\$ vi admin-sa.yml ubuntu@colom-master:~\$ kubectl apply -f admin-sa.yml serviceaccount/dashboard-admin created ubuntu@colom-master:~\$ vi admin-rbac.yml ubuntu@colom-master:~\$ kubectl apply -f admin-rbac.yml clusterrolebinding.rbac.authorization.k8s.io/dashboard-admin created ubuntu@colom-master:~\$

## <span id="page-14-0"></span>NFS Server

## <span id="page-14-1"></span>Install

Install the required package (currently I'll install on the master, maybe best to install on separate system together with a desktop?)

apt install nfs-common nfs-kernel-server

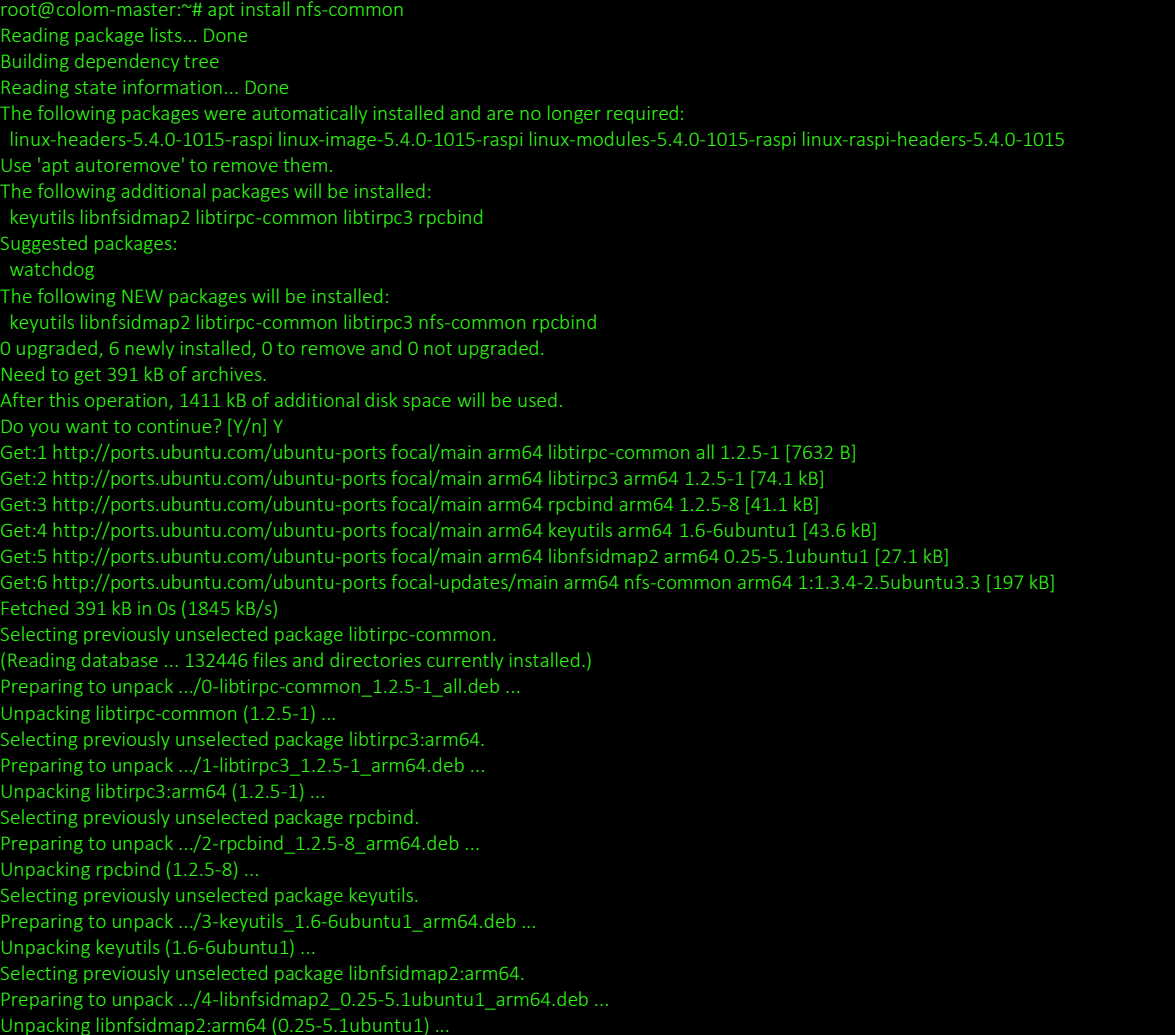

![](_page_15_Picture_161.jpeg)

## <span id="page-15-0"></span>USB-Drive

fdisk -l

fdisk command shows that the usb drive is on /dev/sda (in red below) and linux filesystem on /dev/sda1 (blue below)

![](_page_15_Picture_4.jpeg)

![](_page_16_Picture_0.jpeg)

Create a mount point where the drive will be mounted to. For the domotica farm domodata

mkdir /domodata

## Modify fstab to mount on boot

vi /etc/fstab

LABEL=writable / ext4 defaults 00 LABEL=system-boot /boot/firmware vfat defaults 0 1 /dev/sda1 /domodata ext4 defaults 0 0

## /dev/sda1 line is added

mount -a

## <span id="page-16-0"></span>nfs-export

*Good read on share options:* [https://www.golinuxcloud.com/unix-linux-nfs-mount-options](https://www.golinuxcloud.com/unix-linux-nfs-mount-options-example/)[example/](https://www.golinuxcloud.com/unix-linux-nfs-mount-options-example/)

*vi /etc/exports*

exportfs -r exportfs -v

## NFS Provisioner

*https://opensource.com/article/20/6/kubernetes-nfs-client-provisioning*

## <span id="page-17-0"></span>Useful system packages

## <span id="page-17-1"></span>Locate

![](_page_17_Picture_81.jpeg)

## <span id="page-18-0"></span>Kubernetes Commands

## <span id="page-18-1"></span>Cheatsheet

Cheatsheet[: https://kubernetes.io/docs/reference/kubectl/cheatsheet/](https://kubernetes.io/docs/reference/kubectl/cheatsheet/)

## <span id="page-18-2"></span>Configuration

## <span id="page-18-3"></span>Reset Kubernetes

 sudo kubeadm reset sudo rm -rf /etc/cni/net.d

#### <span id="page-18-4"></span>Taint mode

kubectl taint node colom-master node-role.kubernetes.io/master:NoSchedule-

#### To make the node dedicated again

kubectl taint node colom-master dedicated-

## <span id="page-18-5"></span>Monitoring

## <span id="page-18-6"></span>Get cluster info

kubectl cluster-info

<span id="page-18-7"></span>Check the cluster nodes

kubectl get nodes

## <span id="page-18-8"></span>Openhab

Needs host network: hostNetwork: true

![](_page_18_Picture_144.jpeg)

 nfs: server: 192.168.0.140 path: /domodata/openhab/userdata - name: openhab-conf nfs: server: 192.168.0.140 path: /domodata/openhab/conf - name: openhab-addons nfs: server: 192.168.0.140 path: /domodata/openhab/addons - name: localtime hostPath: path: /etc/localtime - name: timezone hostPath: path: /etc/timezone hostNetwork: true containers: - name: openhab image: 'openhab/openhab:2.5.9' ports: - containerPort: 8080 hostPort: 8080 volumeMounts: - mountPath: "/openhab/userdata" name: openhab-userdata - mountPath: "/openhab/conf" name: openhab-conf - mountPath: "/openhab/addons" name: openhab-addons - mountPath: "/etc/localtime:ro" name: localtime - mountPath: "/etc/timezone:ro" name: timezone env: - name: OPENHAB\_HTTP\_PORT value: "8080" - name: OPENHAB\_HTTPS\_PORT value: "8443" - name: CRYPTO\_POLICY value: "unlimited" terminationMessagePath: /dev/termination-log terminationMessagePolicy: File imagePullPolicy: IfNotPresent securityContext: privileged: false nodeSelector: kubernetes.io/hostname: colom-worker restartPolicy: Always terminationGracePeriodSeconds: 30 dnsPolicy: ClusterFirstWithHostNet securityContext: {} schedulerName: default-scheduler strategy: type: Recreate revisionHistoryLimit: 10 progressDeadlineSeconds: 600

Nodered (rules based on flows)

## Influxdb

Commands in the pod

Influx show series on openhab

Curl commands (can be used to test connectivity from within another pod)

curl -G "http://influxdb:8086/query?pretty=true" --data-urlencode "q=show series on openhab"

## Grafana

Usefull link[: https://grafana.com/docs/grafana/latest/installation/docker/#image-variants](https://grafana.com/docs/grafana/latest/installation/docker/#image-variants)

Omada (tp-link wifi control)